### 健康支援プログラム登録申請用 WEB 入力フォーム 利用の手引き

#### 『目次』

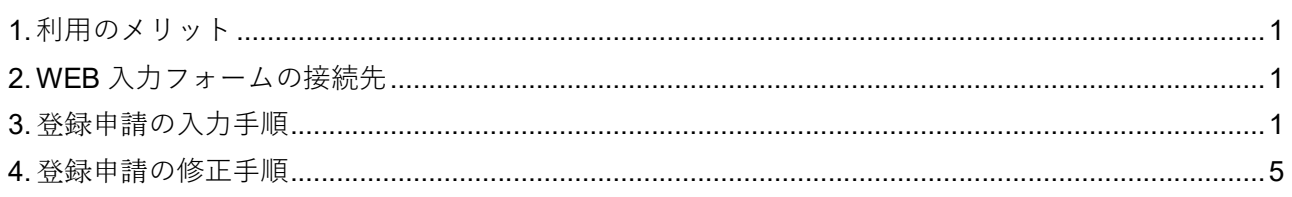

#### 1. 利用のメリット

お手持ちのパソコンやスマートフォンから、「WEB 入力フォーム」に実施を希望するプログラムを入力いた だくことで、「健康支援プログラム」の登録申請が完了します。

#### 2. WEB 入力フォームの接続先

ご利用のブラウザにて、以下の URL にアクセスしてください。

<リンク URL>

https://dshinsei.e-kanagawa.lg.jp/140007-u/offer/offerList\_detail?tempSeq=53179

<スマートフォン用2次元コード>

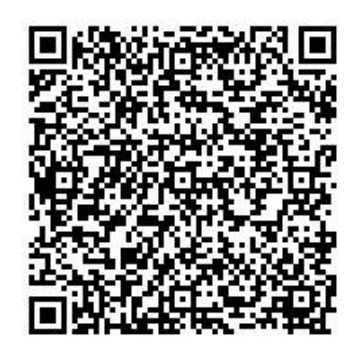

### 3. 登録申請の入力手順

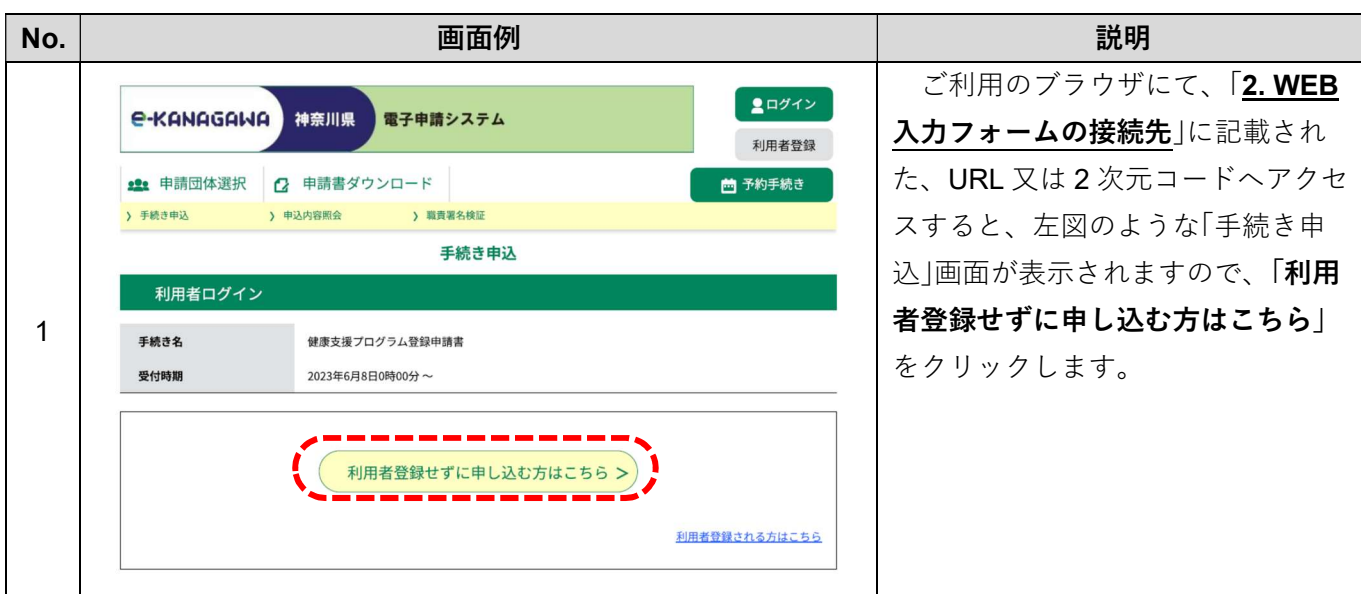

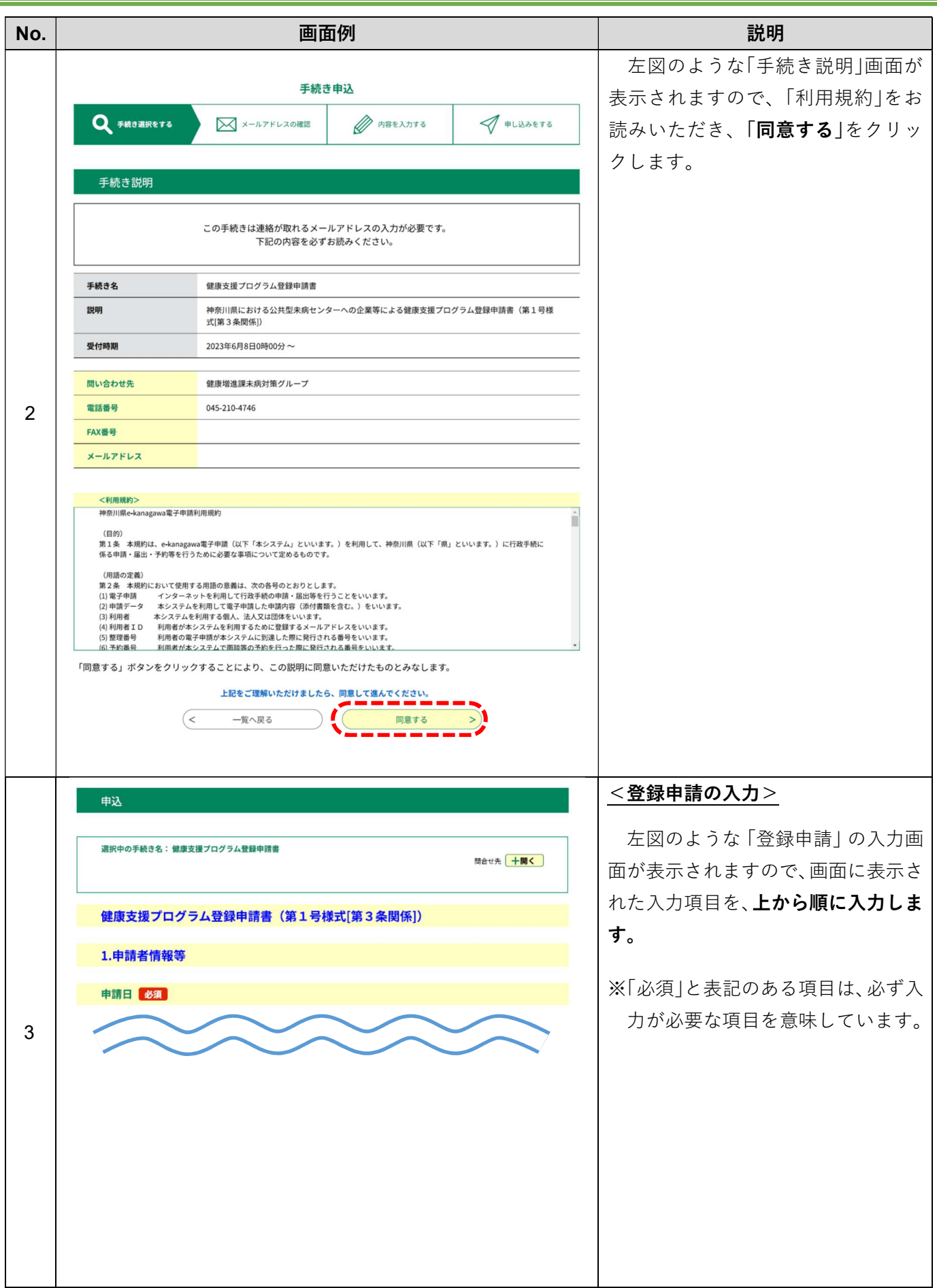

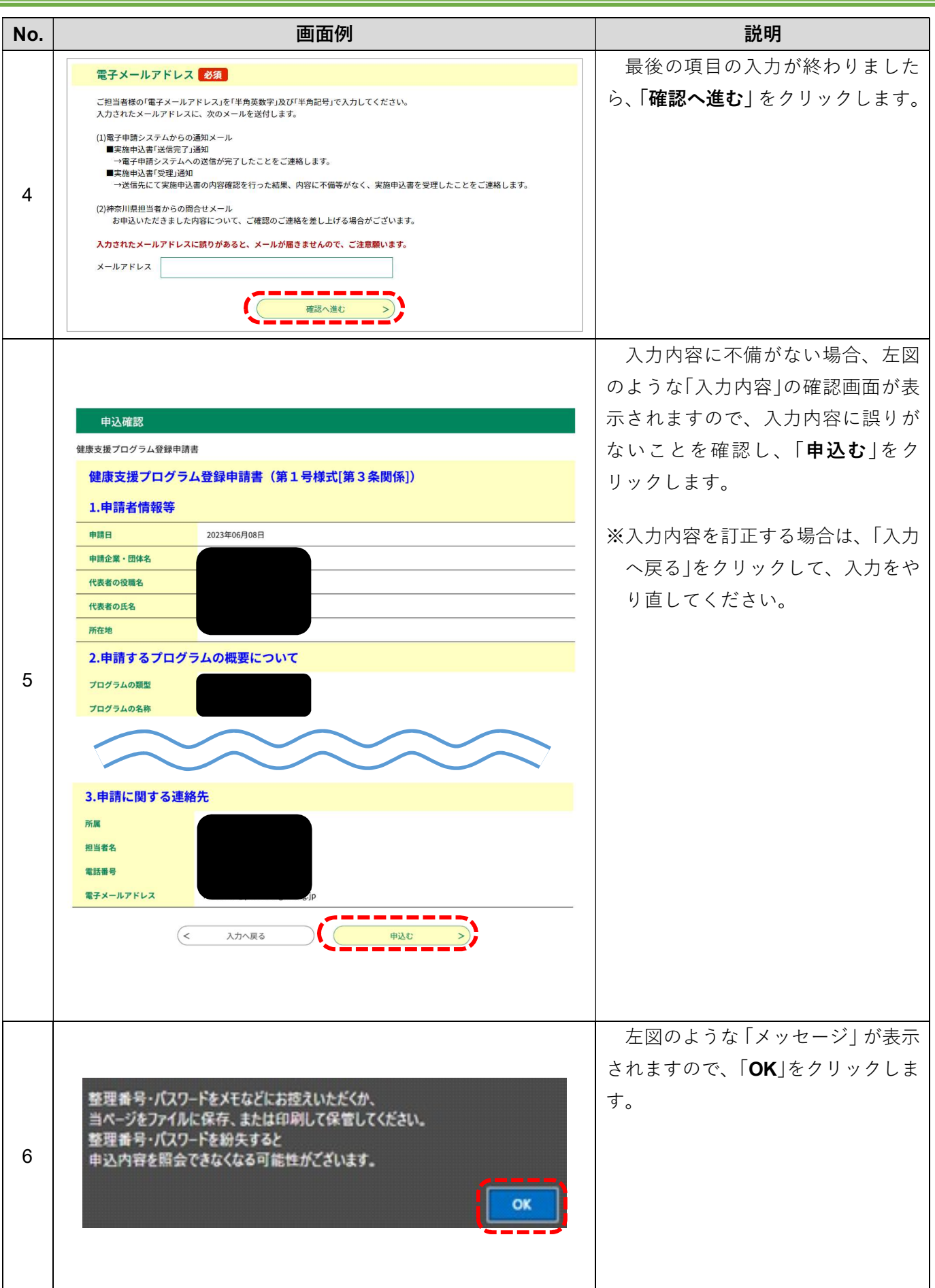

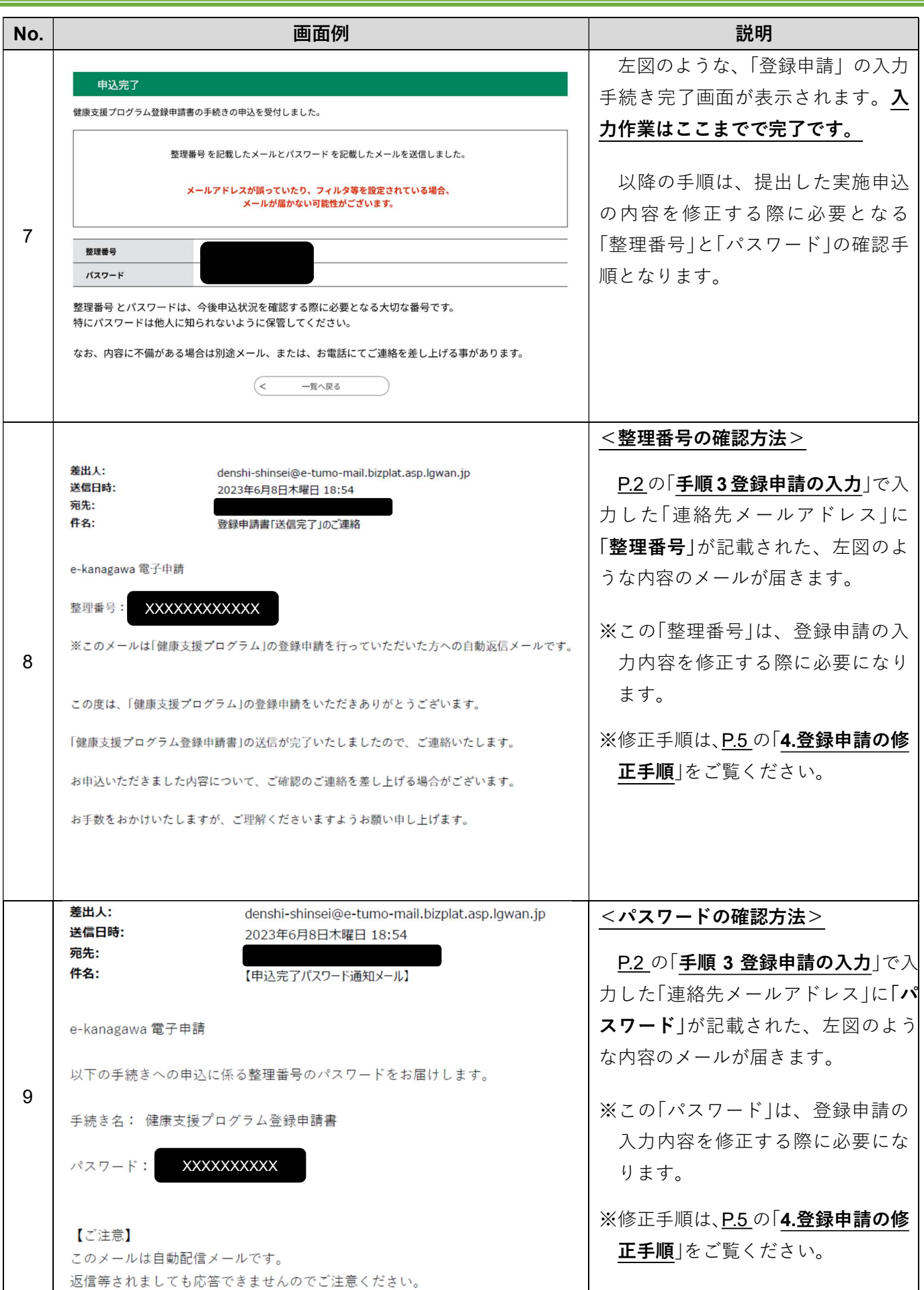

# 健康支援プログラム登録申請用 WEB 入力フォーム 利用の手引き

### 4. 登録申請の修正手順

登録申請の内容修正は、以下の「手順3」の「処理状況」が「処理待ち」または「返却中」と表示されている場合に のみ行うことができます。

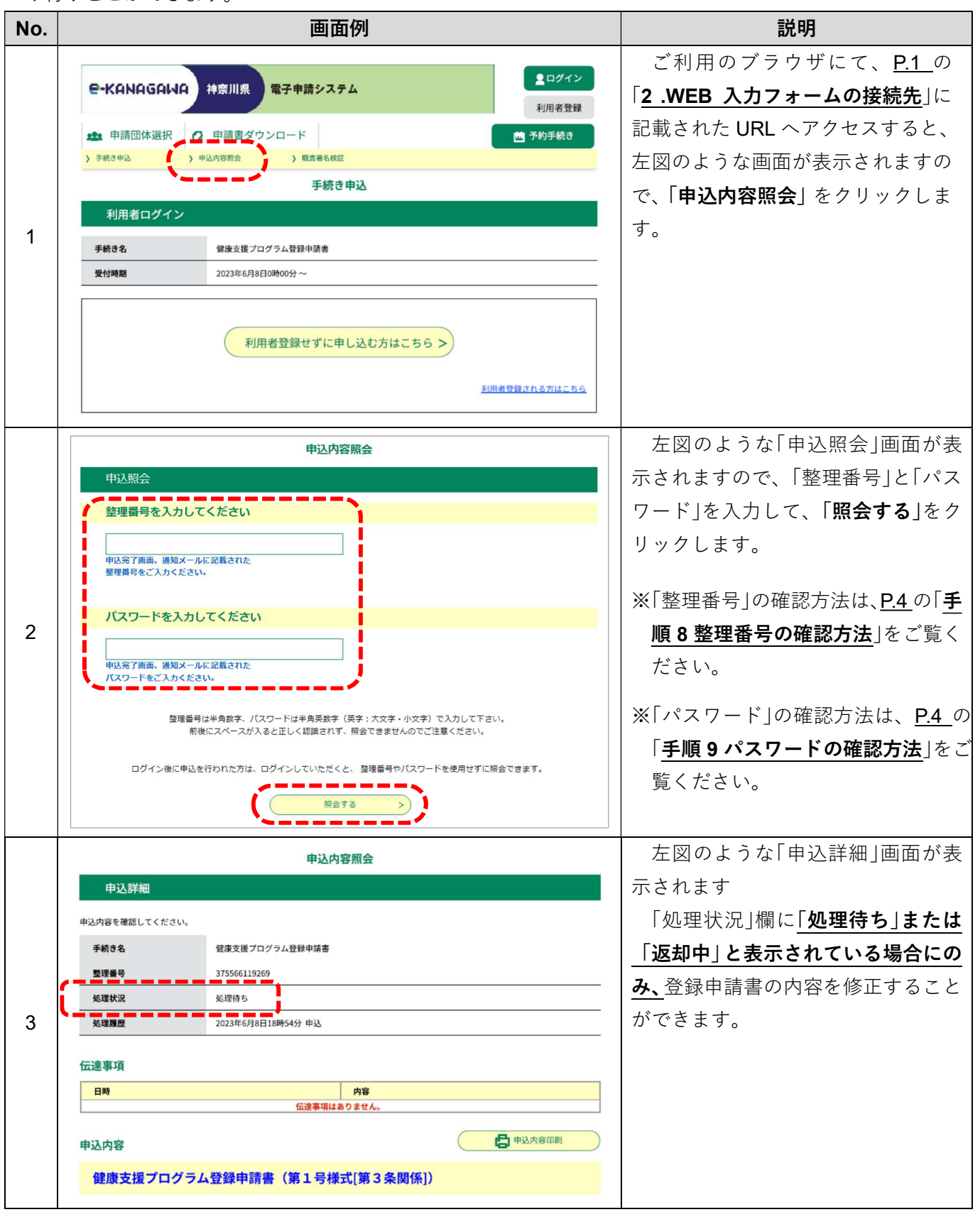

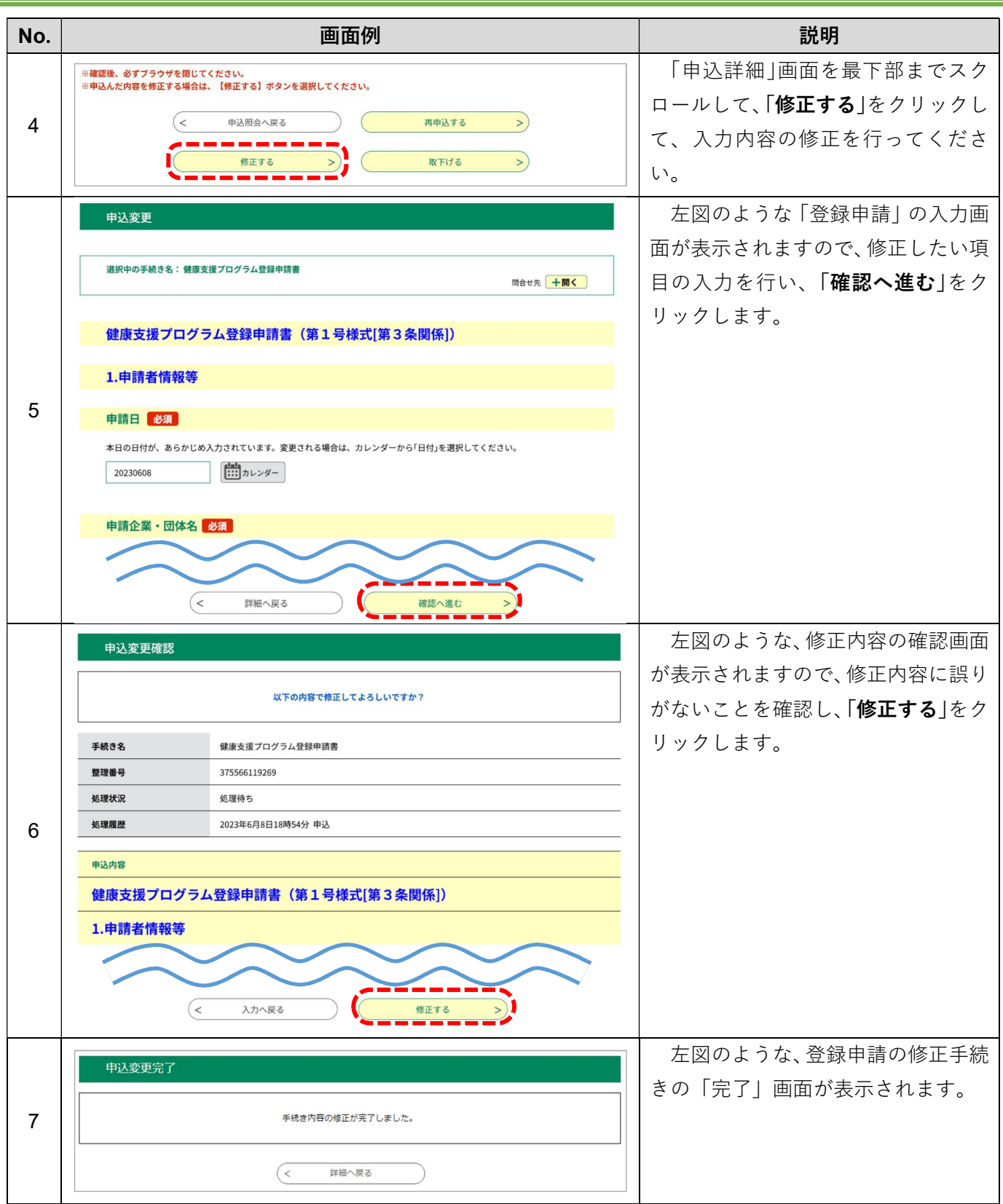